## <u>ऑनलाइन रजिस्ट्रेशन फॉर्म भरने की प्रक्रिया</u>

## सत्र – **2022-24 (Regular Student)**

फॉमम भरने के पूर्म छात्र/छात्रा अपने पास अर्श्य रखें

- 1. नामाांकन के समय का Reference Id और Password
- 2. मोबाइल नांबर
- 3.  $10^{\text{th}}$  क्लास मार्कशीट (छायाप्रति)
- 4. 11<sup>th</sup> नामांकन रसीद (छायाप्रति)

Step 1.- वेबसाइट **https://www.glmcollege.ac.in/** को खोलें तथा

**Students- > Online Admission/Exam Form** पर जक्लक करें।

Step 2.- **Intermediate (Session - [2022-2024\) Online Registration](https://www.glmcollege.ac.in/interregistration/index)** पर जक्लक करें।

Step 3.- **Intermediate Registration Login** लिंक पर क्लिक करें तथा Registration No और Password डालकर Login करें।

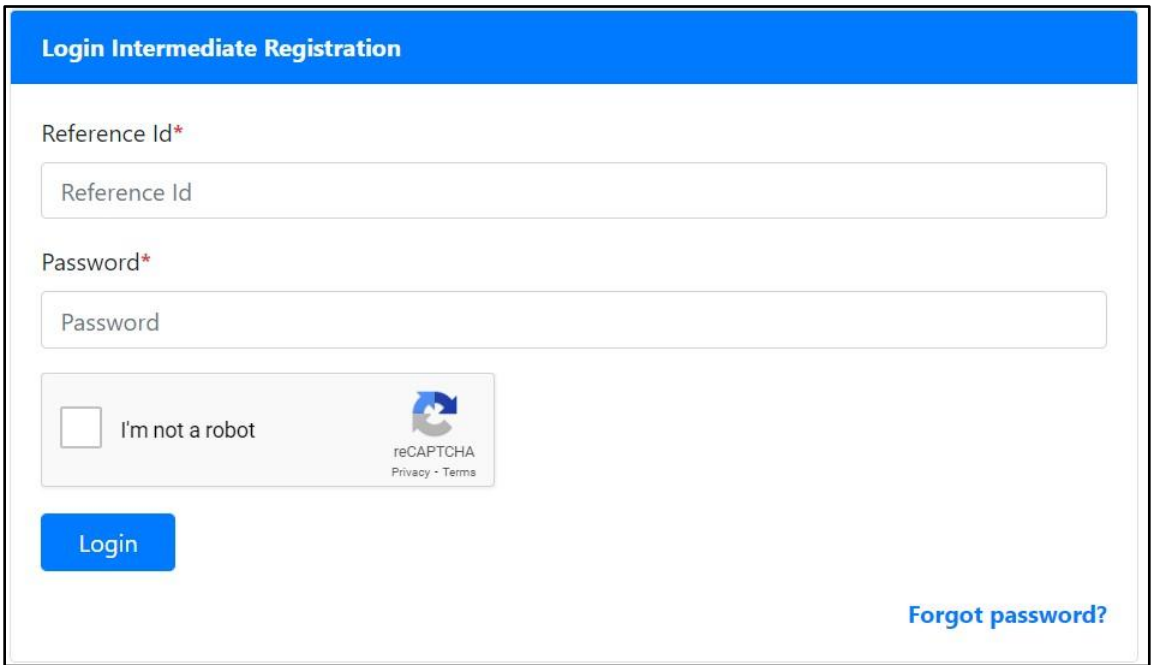

## Step 4.- <mark>Login</mark> के अन्दर <u>परीक्षा</u> फॉर्म भरने की पूरी प्रक्रिया 3 पार्ट में है

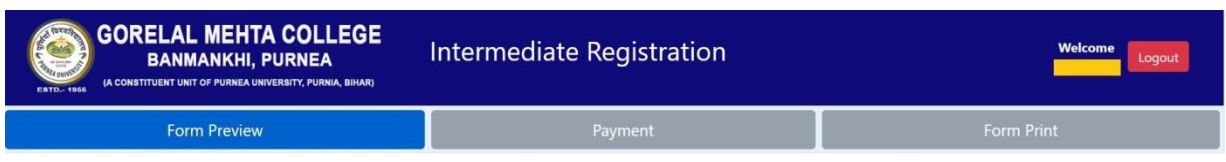

- 1. Form Preview
- 2. Payment
- 3. Form Print

छात्र/छात्रा Form Preview में अपना भरा हुआ मिला लें, अगर कोई त्रुटी हो तो महाविद्यालय से उसमे सुधार करा लें, उसके बाद Payment कर लें।

**Step 5**.- Form Print पेज पर से रजिस्ट्रेशन फॉर्म और रशीद प्रिंट कर लें ।